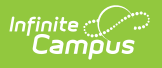

## **DT (Dual Credit Completion) Report (Indiana)**

Last Modified on 10/21/2024 8:21 am CDT

This report is no longer supported or updated by Infinite Campus. The Indiana flat file reports will remain available in the Infinite Campus system so schools can continue to use them as needed.

Data [Exchange](https://www.in.gov/doe/it/link-initiative/data-exchange/) was designated as the sole source of truth for all data for the purposes of required reports beginning with the 2021-2022 school year. Please refer to the Indiana Ed-Fi documentation for additional information about current state reporting [practices/proced](https://kb.infinitecampus.com/help/indiana-ed-fi)ures using the Data Exchange Ed-Fi System.

#### [Report](http://kb.infinitecampus.com/#report-logic) Logic | [Report](http://kb.infinitecampus.com/#report-editor) Editor | [Report](http://kb.infinitecampus.com/#report-layout) Layout

Tool Search: Dual Credit Completion Report

The DT (Dual Credit Completion) Report reports students who have Transcript credit with a Postsecondary Institution indicated for the term being reported.

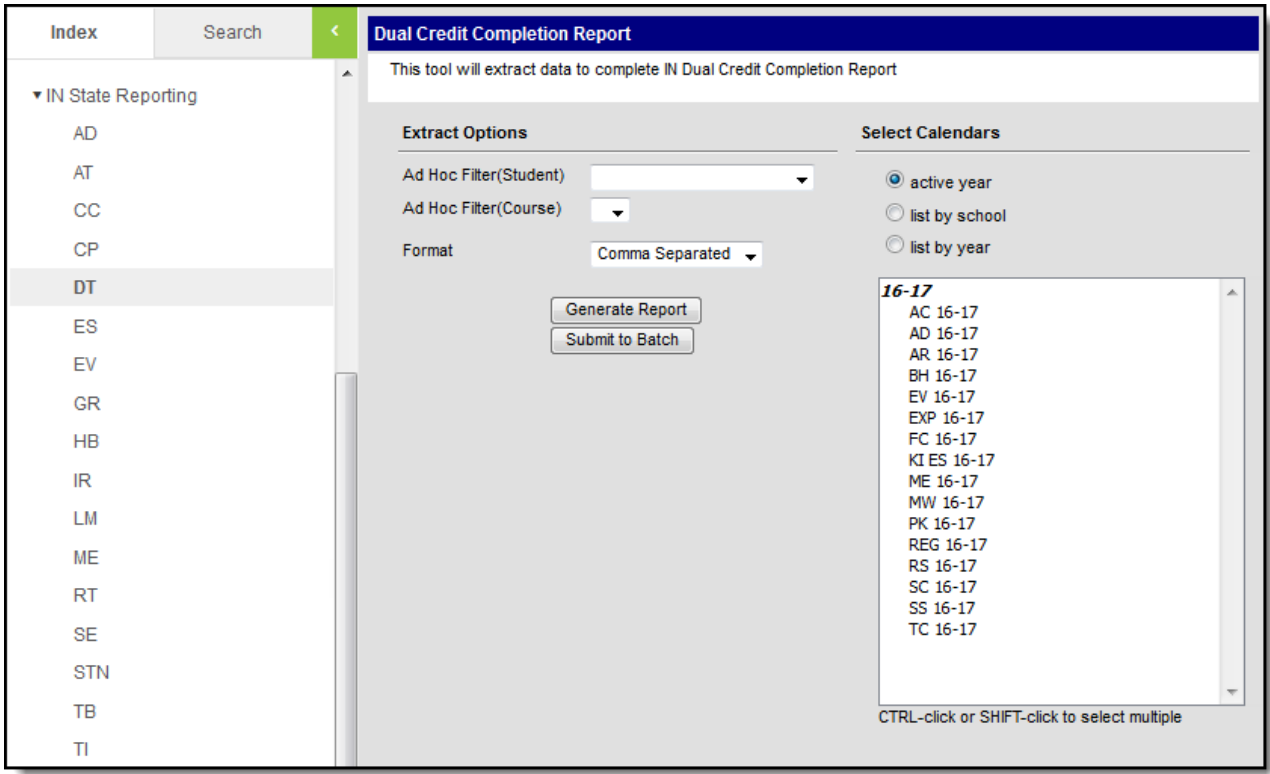

Example DT Report Editor

# **Report Logic**

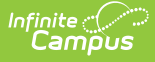

- Reports all students with a Transcript record with Post Secondary Institution marked in a course in the selected Calendar(s).
- Reports a single record per course section/student combination.
- Courses in a calendar marked Exclude do not report.
- Course sections marked Exclude from State Reporting do not report.
- Students are NOT included if
	- their enrollment record is marked as State Exclude;
	- their enrollment record is marked as No Show;
	- their Grade Level of enrollment is marked as State Exclude; or
	- their Calendar of enrollment is marked as State Exclude.
- If a student has some enrollments that are excluded and some that are not, one of the enrollments that is not excluded is used.

### **Report Editor**

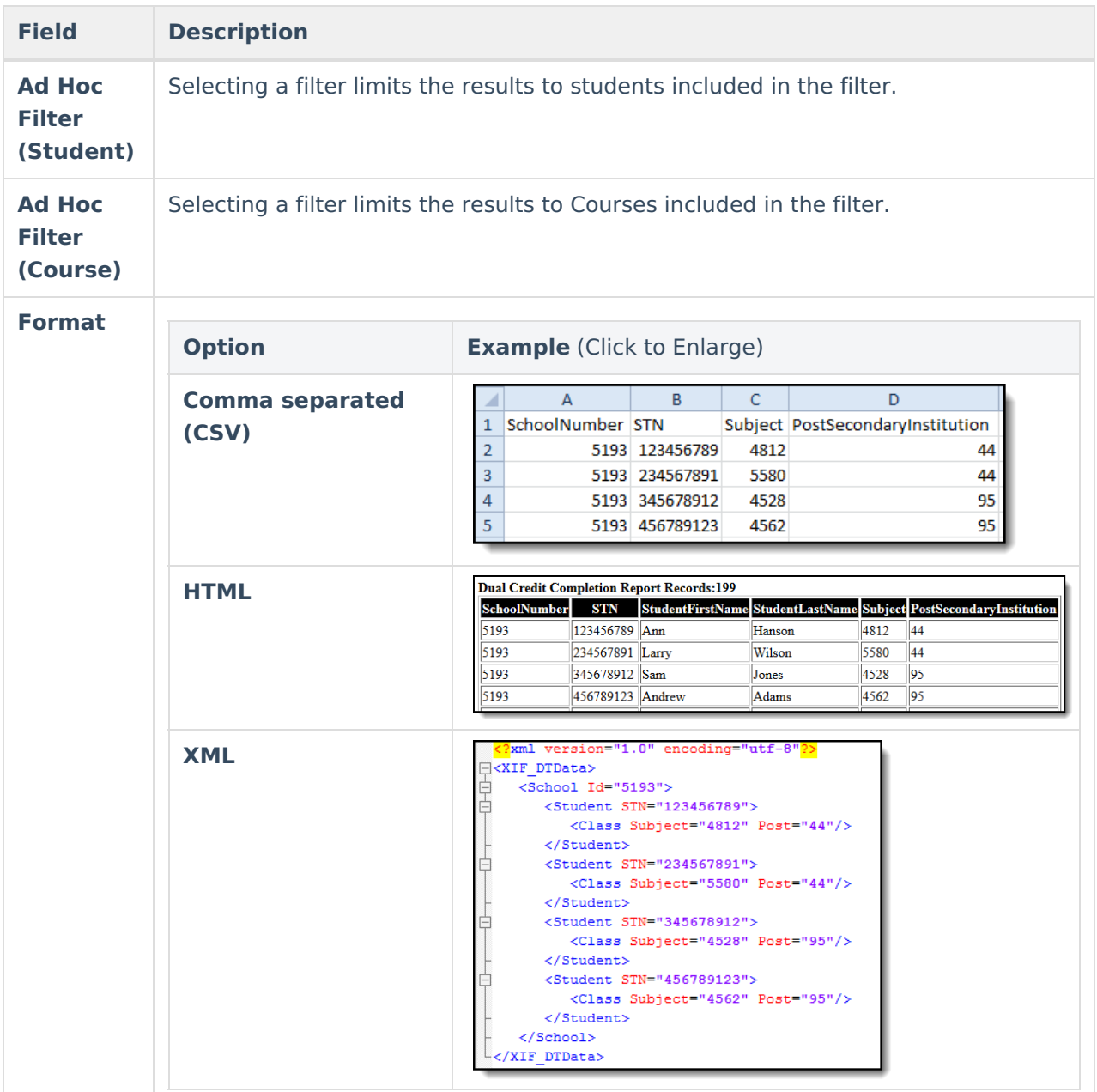

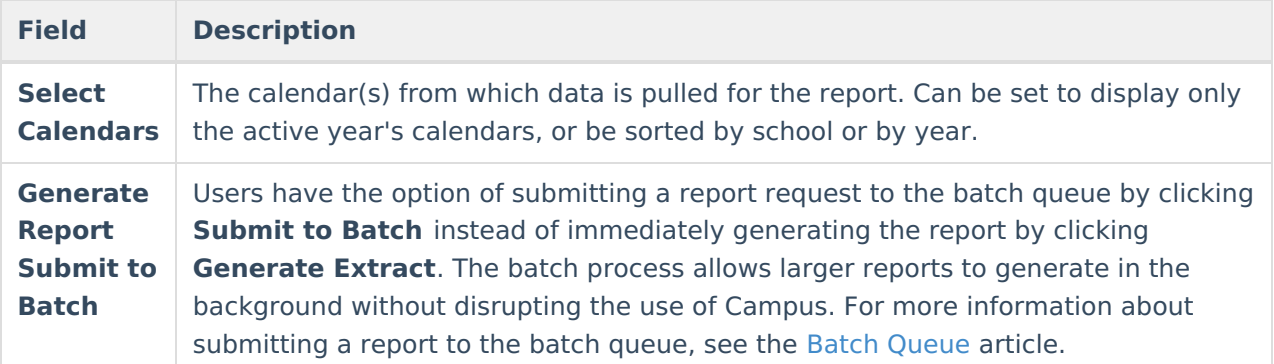

## **Report Layout**

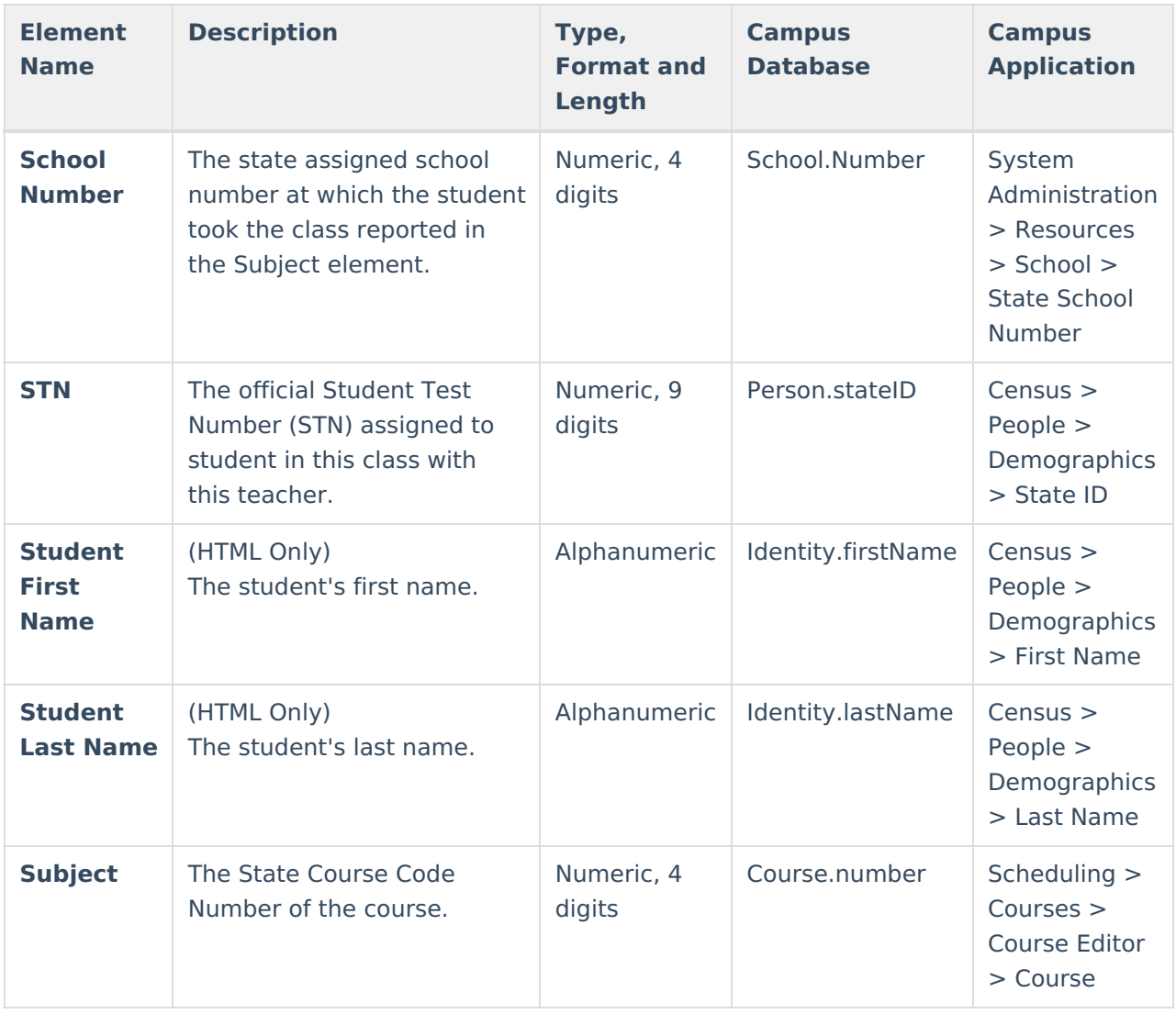

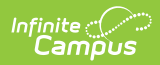

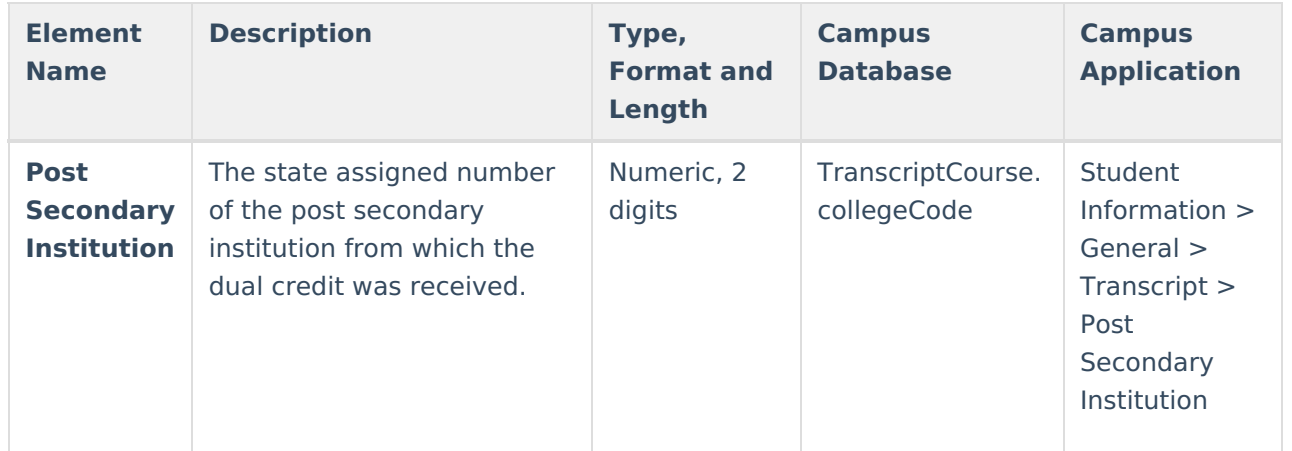